## READ ME FIRST

## For use with Compatible Brother TN229 series with new chip

Brother has incorporated serial code control technology into its chip design. The printer is designed to record and store all serial code information, preventing the reuse of duplicate serial codes.

It is normal for the printer to show "Non Brother Toner" message when installing compatible toner cartridges. Please click "Yes" to complete the cartridge replacement.

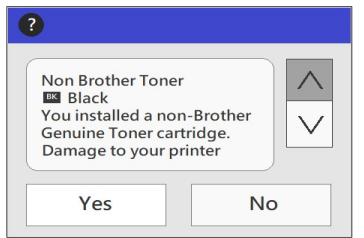

If "Replace Toner" message appears following the installation of the cartridge, please replace the cartridge with different serial number to resolve this issue.

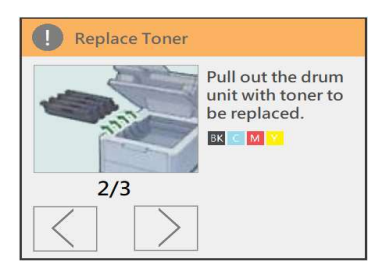

## How to disable Auto Firmware update on your printer

Oftentimes, OEM will release new firmware to block out serial codes used by the aftermarket chip, resulting in detecting errors and preventing users from using non-OEM toner cartridges. It's recommended to turn off the Auto Firmware update feature on the printer to avoid possible serial codes block caused by the new firmware update.

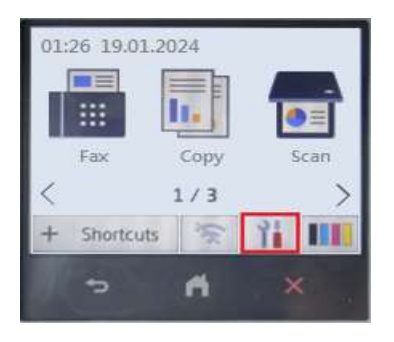

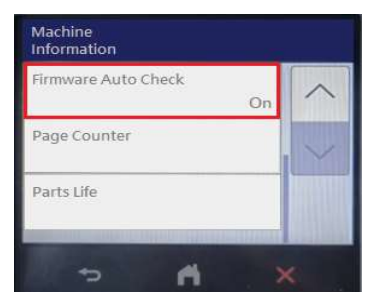

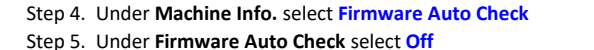

Step 1. Go to **Home** screen on your printer and select **Settings** icon

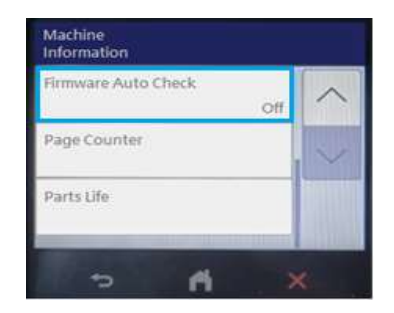

Step 2. Under Settings select All Settings Step 3. Under All Settings select Machine Info.

Factory system default **Auto Firmware update disable**